## PROCEDIMENTO PER LA MODIFICA DELLA PASSWORD

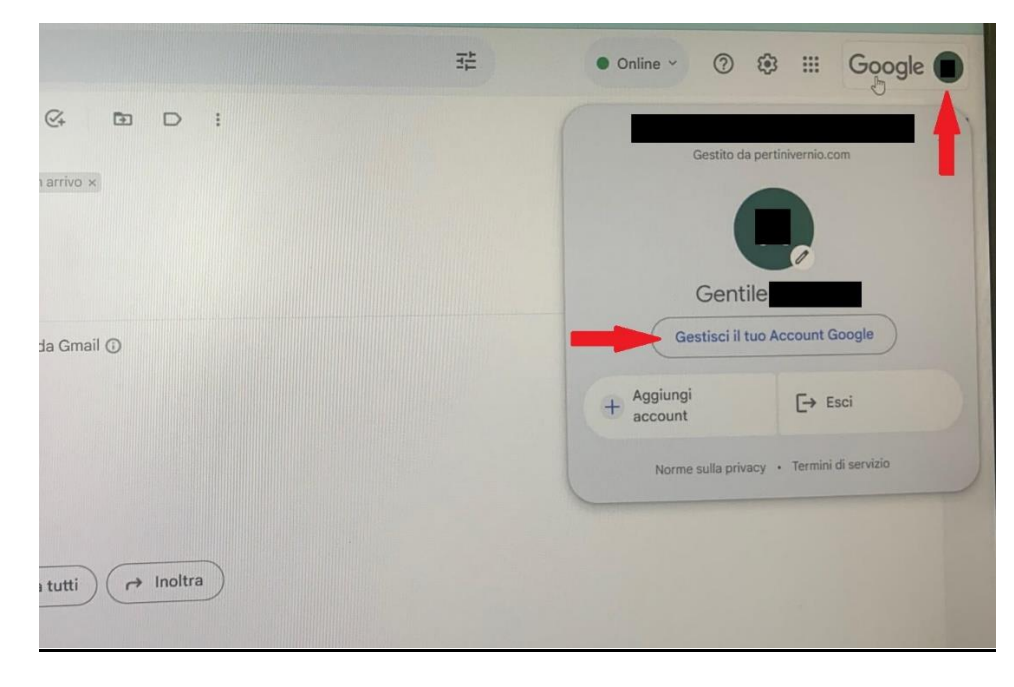

**CLICCARE IN ALTO A** DESTRA SULLA LETTERA DEL NOME ACCANTO ALLA SCRITTA Google. SI APRIRÀ LA FINESTRA PER L'ACCESSO ALLA **GESTIONE** DELL'ACCOUNT. **CLICCARE SU GESTISCI IL TUO ACCOUNT GOOGLE** 

## NELLA SCHERMATA DI **BENVENUTO, CLICCARE** SU SICUREZZA A METÀ DEL MENÙ LATERALE **SINISTRO**

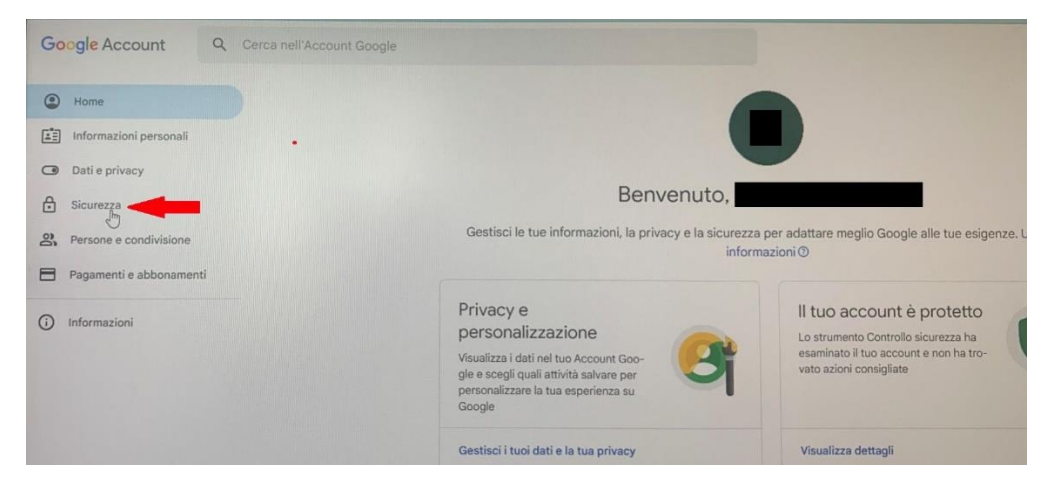

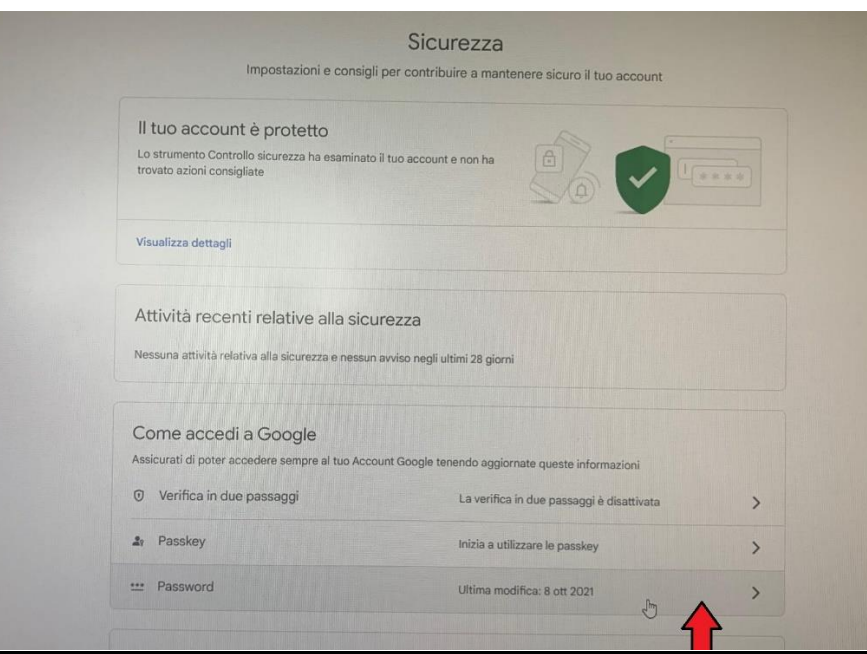

**NELLA SCHERMATA** DELLA SICUREZZA, NELLA **SEZIONE "COME ACCEDIA** GOOGLE" **CLICCARE SU PASSWORD** 

## DIGITARE LA PASSWORD IN USO PER ACCEDERE ALLA FUNZIONE DI MODIFICA PASSWORD E CLICCARE SU *AVANTI*

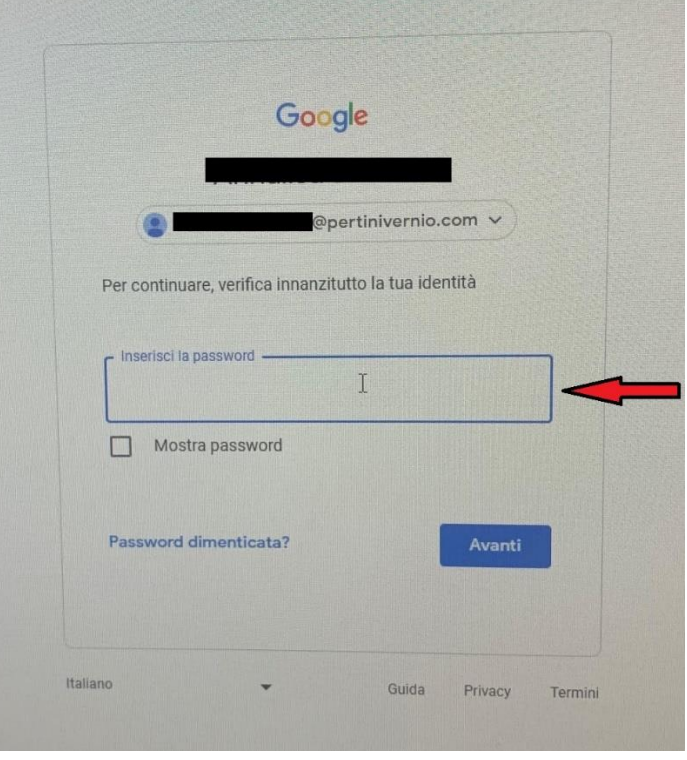

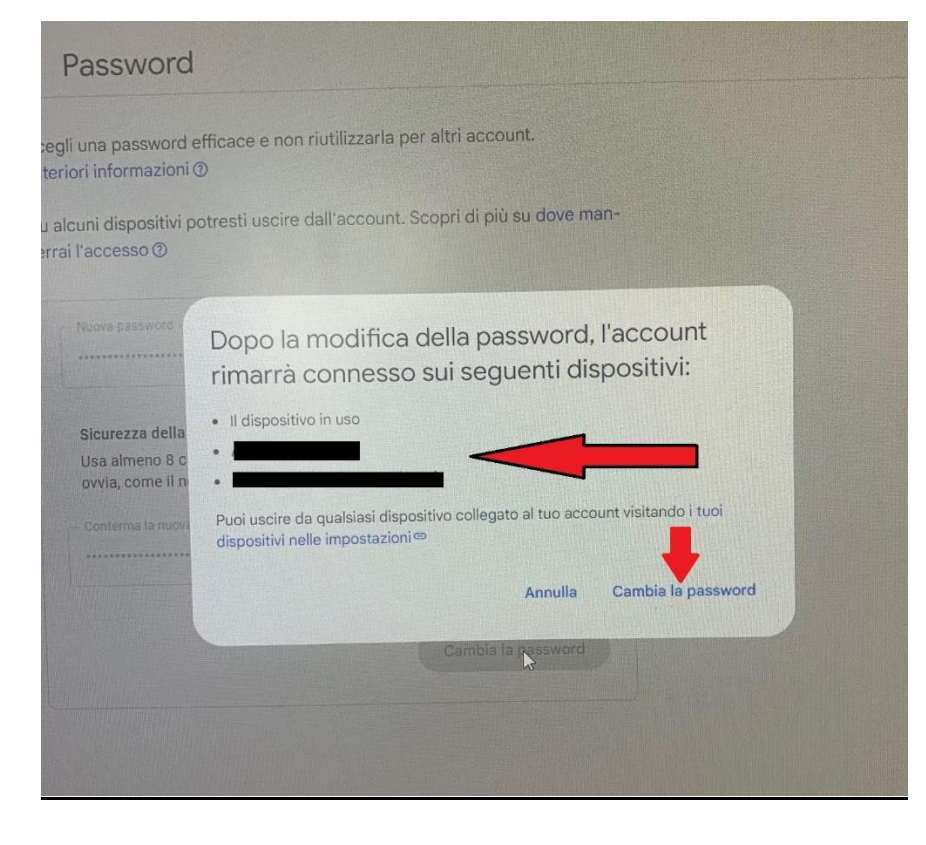

IL SISTEMA PROPORRÀ UNA SCHERMATA IN CUI DIGITARE LA NUOVA PASSWORD E LA CONFERMA DELLA NUOVA PASSWORD. RICORDARSI CHE LA NUOVA PASSWORD DEVE RISPETTARE LE CARATTERISTICHE DI CUI ALLA CIRCOLARE N.33 OVVERO **DOVRÀ CONTENERE ALMENO 16 CARATTERI CHE DOVRANNO COMPRENDERE MAIUSCOLE, MINUSCOLE, ALMENO UN CARATTERE SPECIALE ED ALMENO UN NUMERO.** UNA VOLTA CONFERMATA IL SISTEMA PROPORRÀ L'ELENCO

DEI DISPOSITIVI IN USO PER ACCEDERE ALL'ACCOUNT. DIGITARE *CAMBIA LA PASSWORD* PER TERMINARE LA PROCEDURA